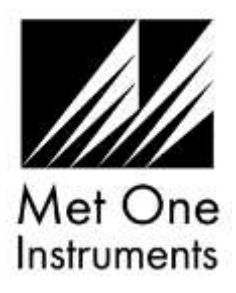

## **SWIFT 6.0 Flow Meter Quick Setup Guide**

**Note**: A Silicon Labs CP210x driver must be installed **before** connecting the Swift 6.0 flow meter to a computer. USB Driver web link: <https://metone.com/software/>

*Before operating the Swift 6.0 for the first time, it is recommended that the unit be fully charged*.

- Insert the zero filter assembly into the "IN" labeled opening on the left side of the unit.
- Energize the unit. Note: The Swift 6.0 performs a zero flow measurement (tare) each time the unit is turned on. To prevent flow measurement inaccuracies, ensure no air flow is passing through the flow meter before energizing the unit.
- The Swift 6.0 is ready to begin sampling once the operate screen is displayed after a short boot up. Flow, pressure, and temperature readings are updated on the display once per second. A battery level indicator is located on the bottom left of the display.

Temperature and pressure units can be changed using the Swift Setup Software.

**Visit this Web Link to Download the Swift 6.0 Manual and Setup Software:**  <https://metone.com/products/swift-6-0-flow-meter/>

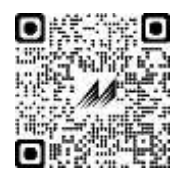

## **Technical Support**

Technical Service representatives are available during normal business hours of 7:00 a.m. to 4:00 p.m. Pacific Time, Monday through Friday. In addition, technical information and service bulletins are available from our website. Please contact us at the phone number or email address below to obtain a Return Authorization (RA) number before sending any equipment back to the factory for calibration or repair.

> Phone: **(541) 471-7111** Fax: (541) 471-7116 E-Mail[: service@metone.com](mailto:service@metone.com) Web: [www.metone.com](http://www.metone.com/) Met One Instruments, Inc. | 1600 NW Washington Blvd Grants Pass, OR 97526